### **WILLKOMMEN AUF UNSEREM BESCHAFFUNGS-PORTAL!**

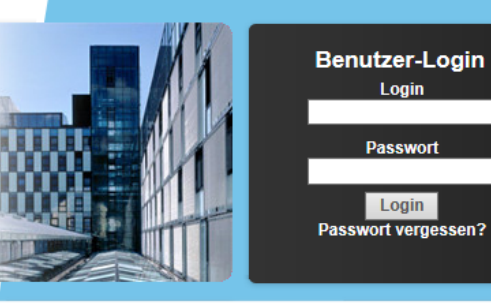

Über uns

Bekanntmachungen Anwendungen

Interessensbekundung **Zusammenarbeit** 

Ansprechpartner

**Helpdesk** 

**Sicherheit** 

#### Willkommen auf unserem Portal für Beschaffungen und **Wettbewerbe!**

Dieses Internetportal ist die Verbindung zu unseren AuftragnehmerInnen. Hier wickeln wir Einkaufsprojekte ab, denn über dieses Kommunikationsmedium können wir viele Prozesse beschleunigen

AuftragnehmerInnen, die sich für eine Zusammenarbeit mit der Landeshauptstadt Innsbruck interessieren, können hier:

- · sich allgemein bewerben
- · sich über Ausschreibungen informieren und bewerben
- · Ausschreibungsdokumente herunterladen
- · Teilnahmeanträge und Angebote abgeben
- · an Auktionen teilnehmen

Es werden ausschließlich Technologien verwendet, die einen sicheren Datenausta sch ermöglichen.

Hier geht es zu den aktuellen Bekanntmachungen

Application Services powered by vemap.com | Startseite | Impressum | Sitemap

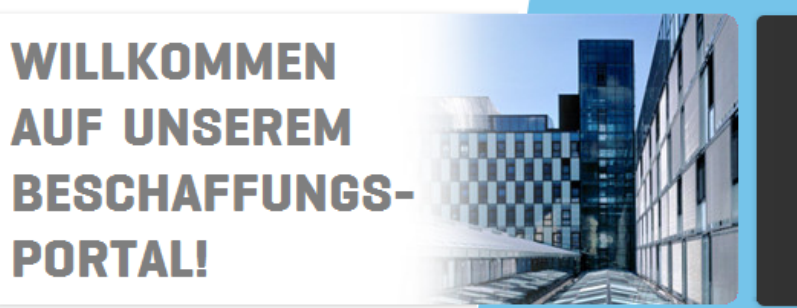

Beginn

**Benutzer-Login** Login Passwort

Login Passwort vergessen?

Ende

2017-03-02 12:00:00

#### **Über uns Bekanntmachungen Bekanntmachungen** Regelmäßige Titel Auftragsbezogene **Test Kunststipendien 2017** 17-03-02 09:06:52 Prüfsysteme Die Bekanntmachungen bleiben bis zur Zeitpunkt der Abgabe online zugänglich. Sonstige Bekanntmachungen nach Typ anzeigen: Anwendungen Regelmäßige Auftragsbezogene Interessensbekundung Prüfsysteme Sonstige **Zusammenarbeit** Ansprechpartner

**Helpdesk** 

**Sicherheit** 

Application Services powered by vemap.com | Startseite | Impressum | Sitemap

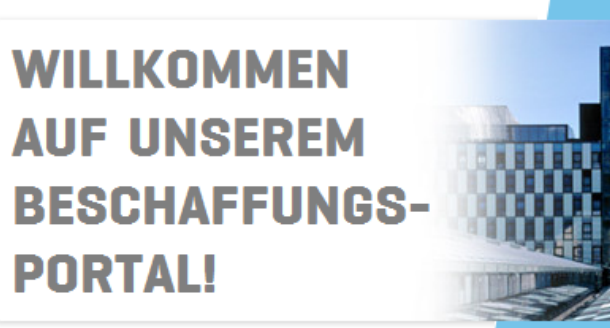

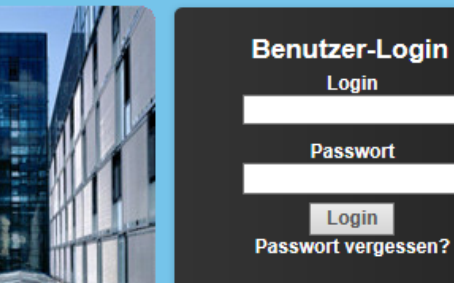

Über uns

#### **Bekanntmachungen**

Regelmäßige Auftragsbezogene Prüfsysteme Sonstige Anwendungen Interessensbekundung **Zusammenarbeit** Ansprechpartner

**Helpdesk** 

**Sicherheit** 

### **Bekanntmachungen**

#### **Test Kunststipendien 2017**

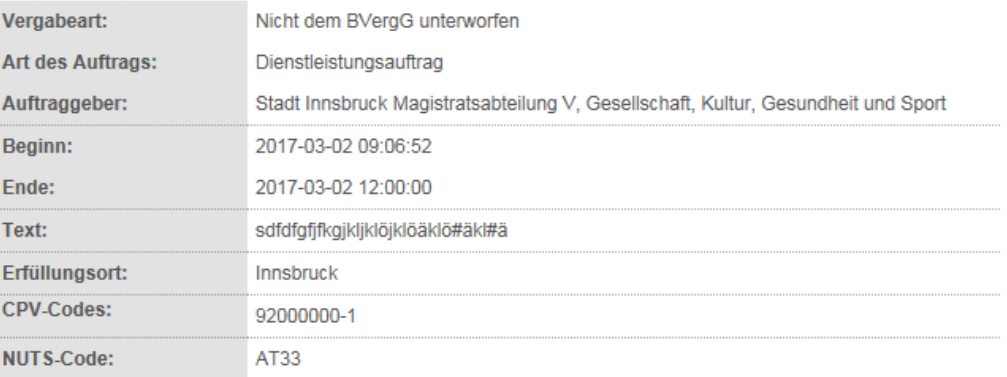

Um Zugriff auf alle Unterlagen und Datentrager zu erhalten und um Angebote und Teilnahmeanträge abgeben zu können, registrieren Sie sich bitte unter folgendem Link Zur Bewerbung für dieses Verfahren

oy vemap.com | Startseite | Impressum | Sitemap Ann

#### Über uns

#### **Bekanntmachungen**

Regelmäßige Auftragsbezogene

Prüfsysteme

Sonstige

Anwendungen

Interessensbekundung

**Zusammenarbeit** 

Ansprechpartner

**Helpdesk** 

**Sicherheit** 

### **WILLKOMMEN AUF UNSEREM BESCHAFFUNGS-PORTAL!**

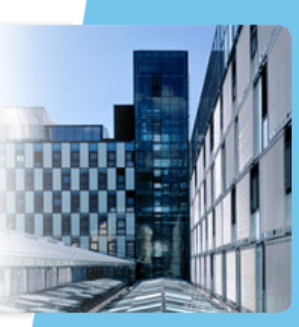

**Benutzer-Login** Login Passwort Login Passwort vergessen?

### **Bekanntmachungen**

#### **Bewerbung**

Weiter

Möchten Sie für das ausgewählte Verfahren ein Angebot/Teilnahmeantrag abgeben bzw. sich die Unterlagen downloaden, so füllen Sie nachfolgende Felder aus. Wir benötigen diese Daten damit wir Sie im Falle von Berichtigungen, Upload neuer Unterlagen, Fragenbeantwortungen, Verlängerung der Abgabefrist, etc. bei diesem Verfahren informieren können.

Alle Informationen werden an die von Ihnen eingegebene EMail Adresse geschickt und gelten als rechtsgültig zugestellt.

Umgehend wird Ihnen ein Email mit Ihrem Login und Passwort auf die angegebene Emailadresse geschickt. Mit diesen Zugangsdaten können Sie dann ein Angebot/Teilnahmeantrag auf dem Beschaffungsportal abgeben.

Wenn Sie sich auf diesem Beschaffungsportal bereits registriert haben und Ihre Daten unverändert sind: E-Mail\*

Wenn Sie sich zum ersten Mal auf diesem Beschaffungsportal registrieren:

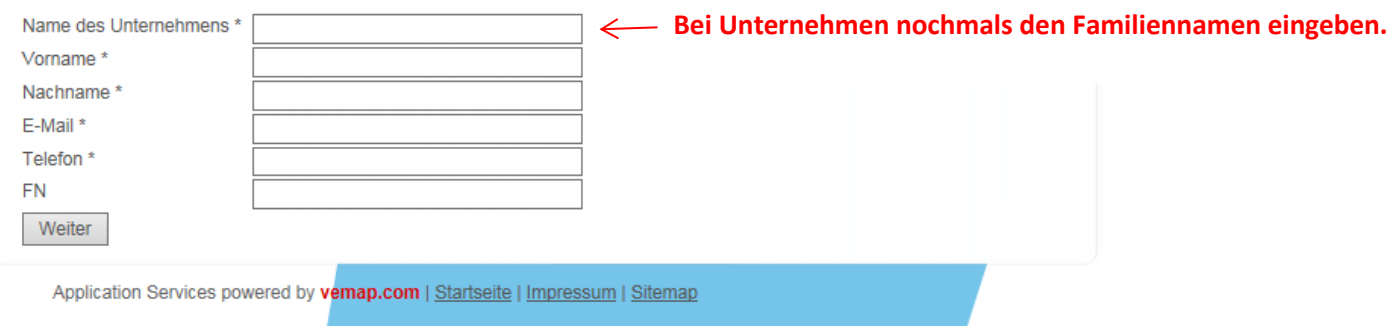

#### Sie erhalten in der Folge ein Email unter Ihrer angegebenen Email-Adresse:

#### Sehr geehrte Damen und Herren,

Sie sind bereits über Ihre E-Mail-Adresse auf unserem Beschaffungsportal registriert. Hiermit erhalten Sie jedoch noch einmal Ihre Zugangsdaten, mit denen Sie nun alle aktuellen Projekte, für die Sie sich über die Bekanntmachungen interessiert haben, einsehen und bearbeiten können.

Bewahren Sie Ihre Codes vertraulich auf.

Vorgehensweise:

---------------

Unser Beschaffungsportal erreichen Sie über die Internetadresse http://innsbruck.vemap.com/

Auf der Startseite klicken Sie "Benutzer-Login" an.

Auf der dann folgenden Seite geben Sie Ihre Loginkennung und Ihr Passwort an (bitte beachten Sie die Groß- und Kleinschreibung).

Login: pede00

Passwort: wurde solon zu einem früheren Zeitpunkt übermittelt Falls Sie Ihr Passwort vergessen haben, können Sie auf folgender Adresse ein neues anfordern: https://innsbruck.vemap.com/home/password/

Sie benötigen zur Anbotsabgabe oder bei Online-Verhandlungen zusätzlich eine Transaktionsnummer (TAN). Ihren aktuellen TAN-Set, von denen Sie jede nur einmal verwenden können, finden Sie hier:

247280 310471 126203 682626 431442 497391 603199 675895 499485 795635 475554 589754 966619 779968 901886 685073 660656 343501 930084 198799

Die Tan-Nummer benötigen Sie um Abschließen der

**Bewerbung!** 

Sämtliche Anwendungen können Sie kostenlos nutzen.

Wir freuen uns auf eine gute, zukünftige Online-Zusammenarbeit.

Mit freundlichen Grüßen

Ihr vemap TEAM

#### **Nach dem Login auf Vemap:**

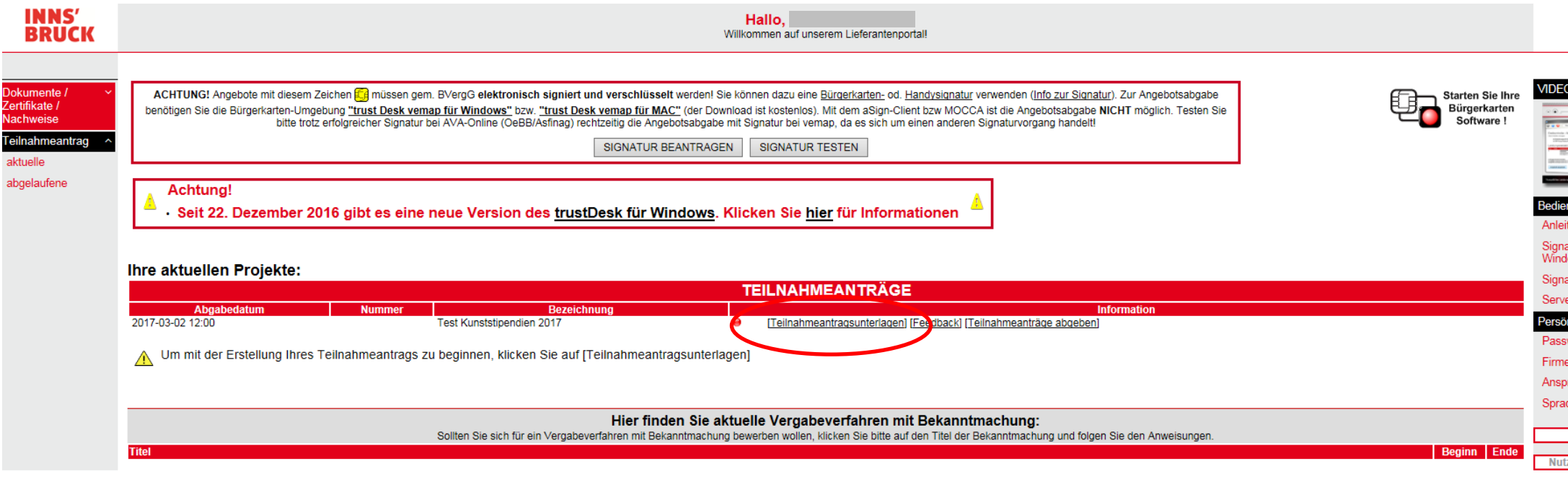

[Helpdesk] [persönliche Startseite] [Logout]<br>Application Services powered by vemap.com, @ 2000-2017 vemap.com

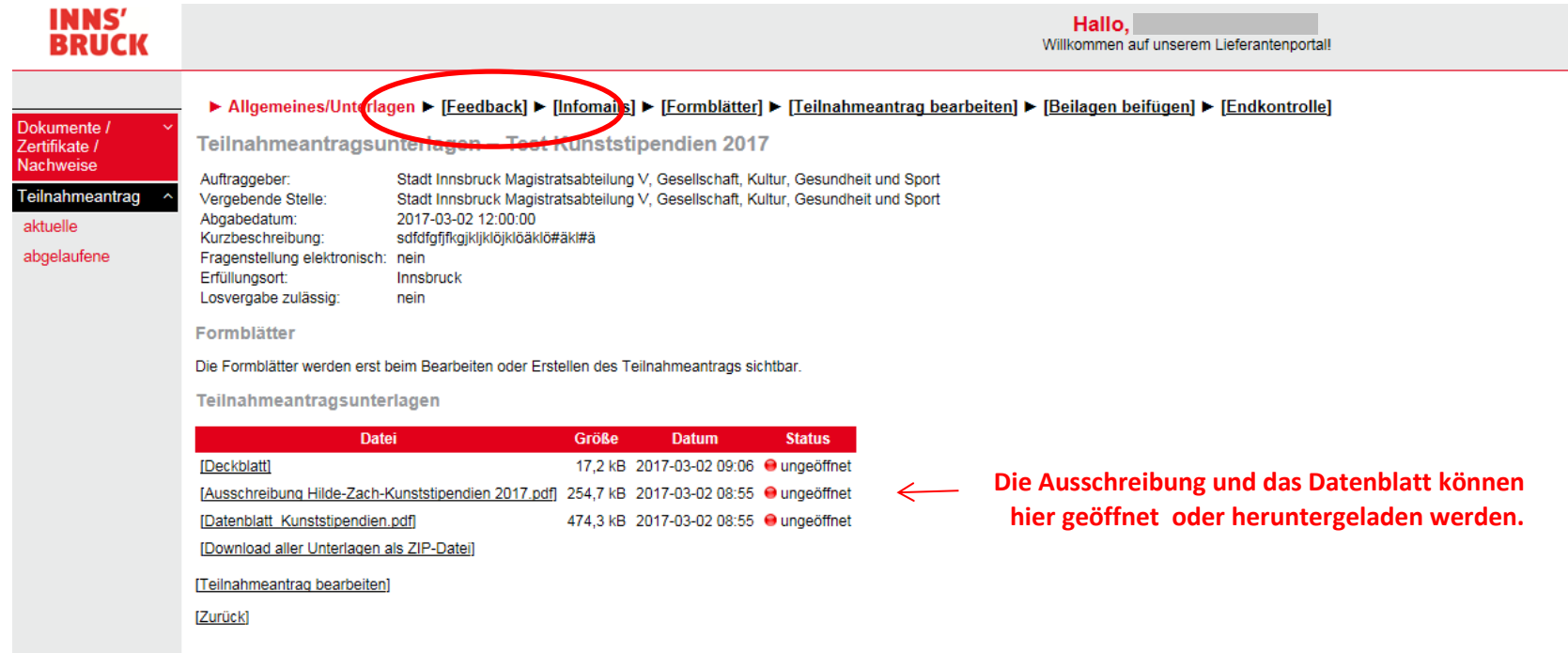

Ξ

[Helpdesk] [persönliche Startseite] [Logout]<br>Application Services powered by vemap.com, @ 2000-2017 vemap.com

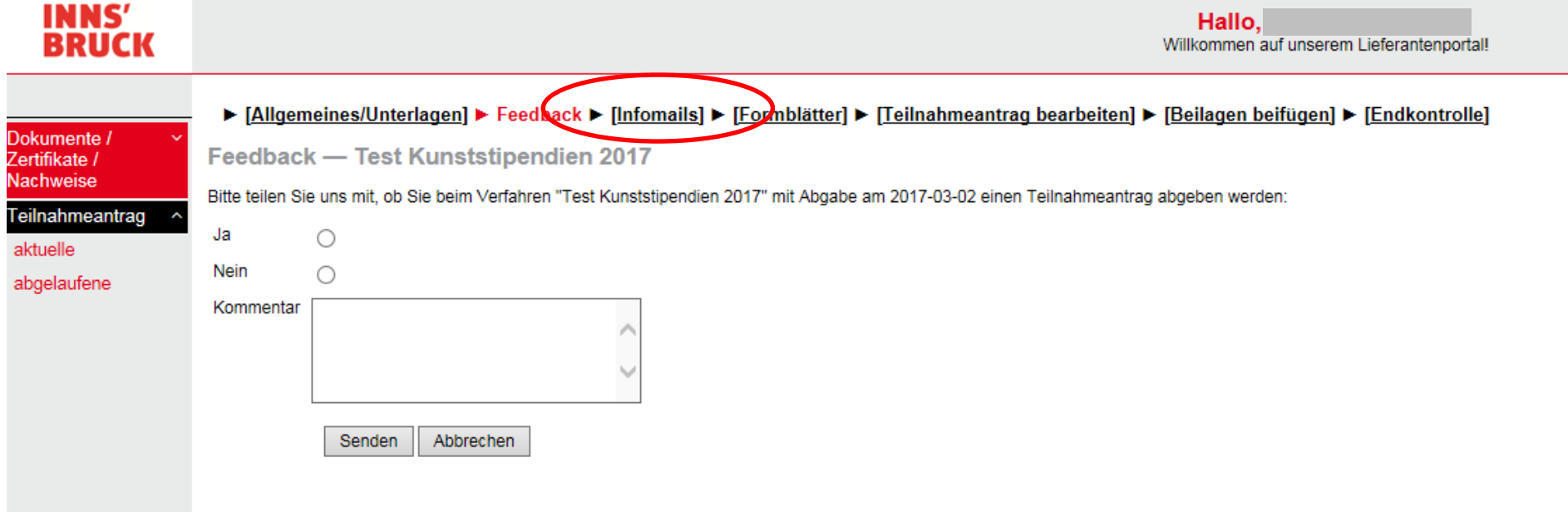

#### ► [Allgemeines/Unterlagen] ► [Feedback] ► Intomails ► [Formblätter] ► [Teilnahmeantrag bearbeiten] ► [Beilagen beifügen] ► [Endkontrolle]

#### Infomails - Test Kunststipendien 2017

kumente /

rtifikate / chweise

Der Auftraggeber behält sich vor, Berichtigungen und Ergänzungen zum Vergabeverfahren vorzunehmen und alle Bewerber/Bieter elektronisch über das Beschaffungsportal darüber zu informieren. Sofern der Umfang der Ergänzungen ilnahmeantrag  $\overline{\phantom{a}}$ 

duelle ACHTUNG: Bitte sehen Sie sich alle Benachrichtigungen an. Ampel ROT = nicht angesehen ogelaufene Ampel GRUEN = angesehen Sobald Sie sich alle Informationen angesehen haben, können Sie Ihren Teilnahmeantrag abgeben

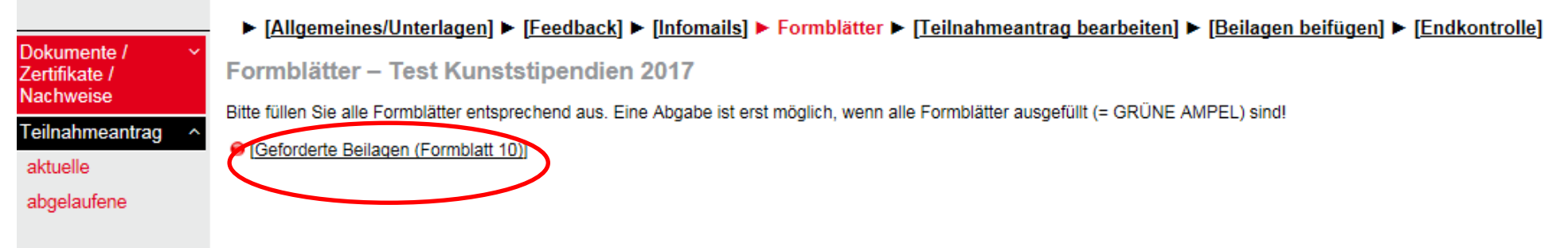

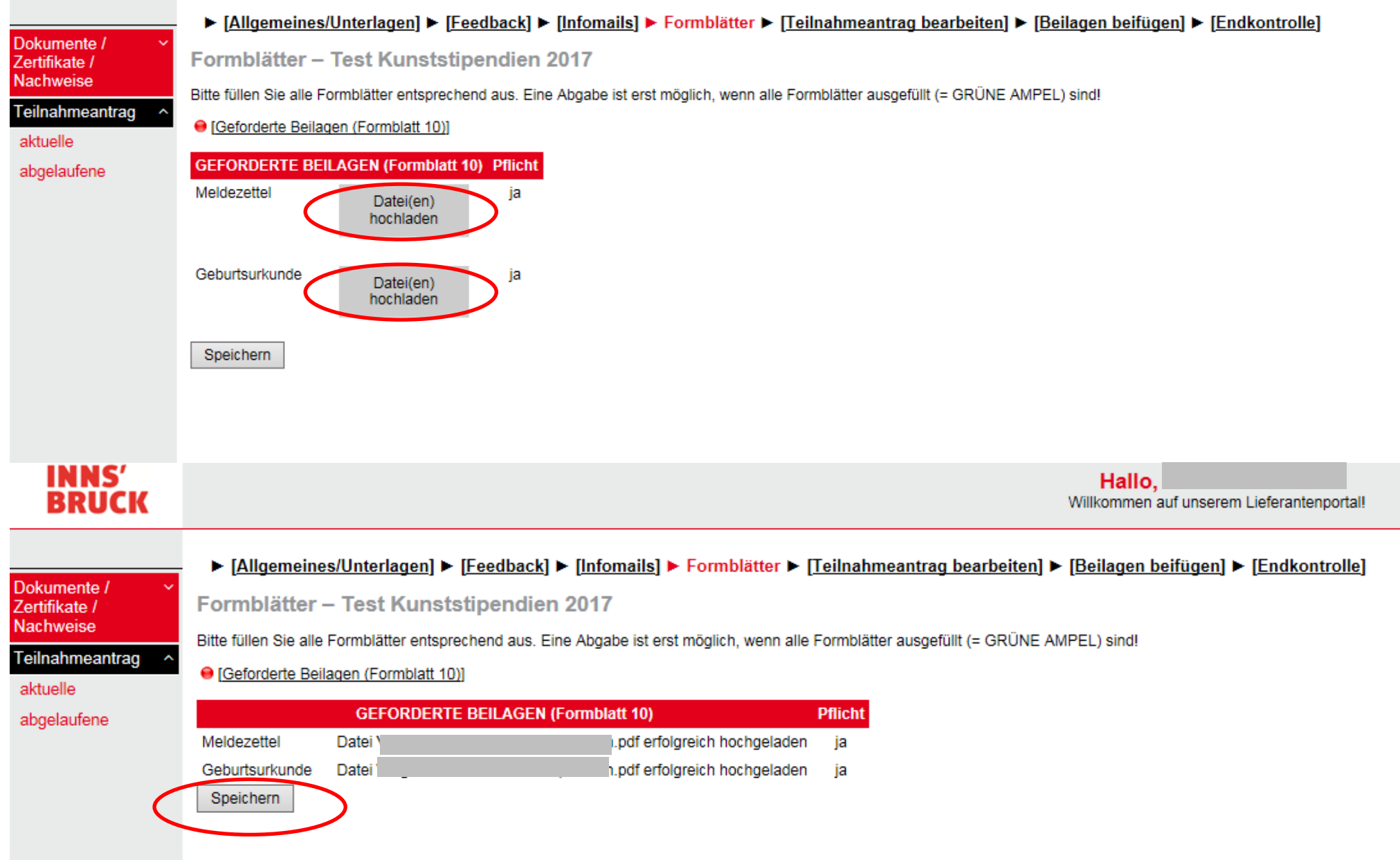

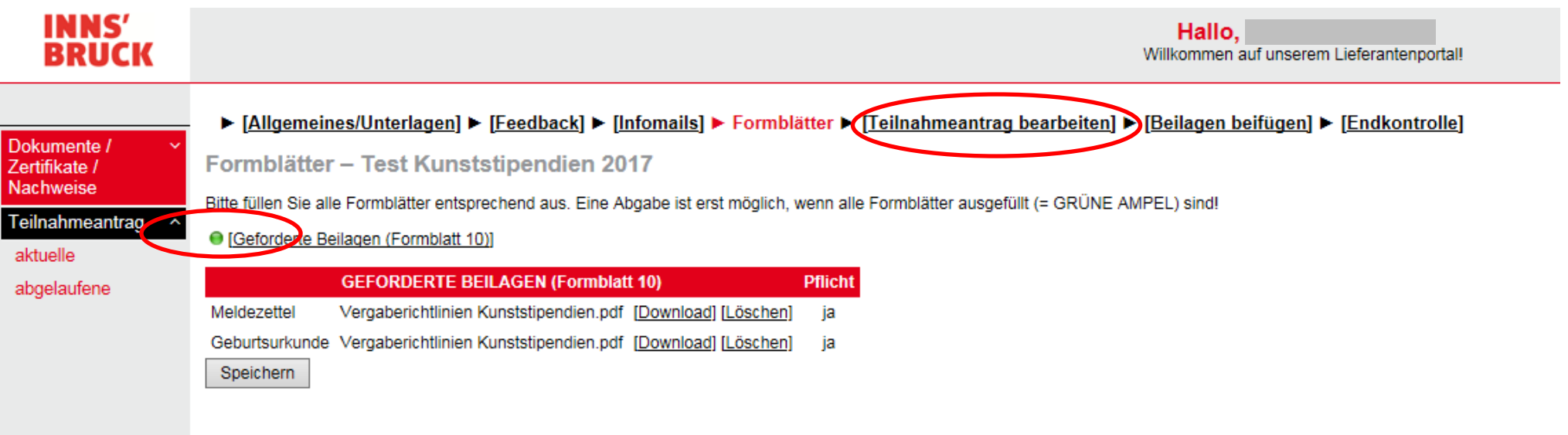

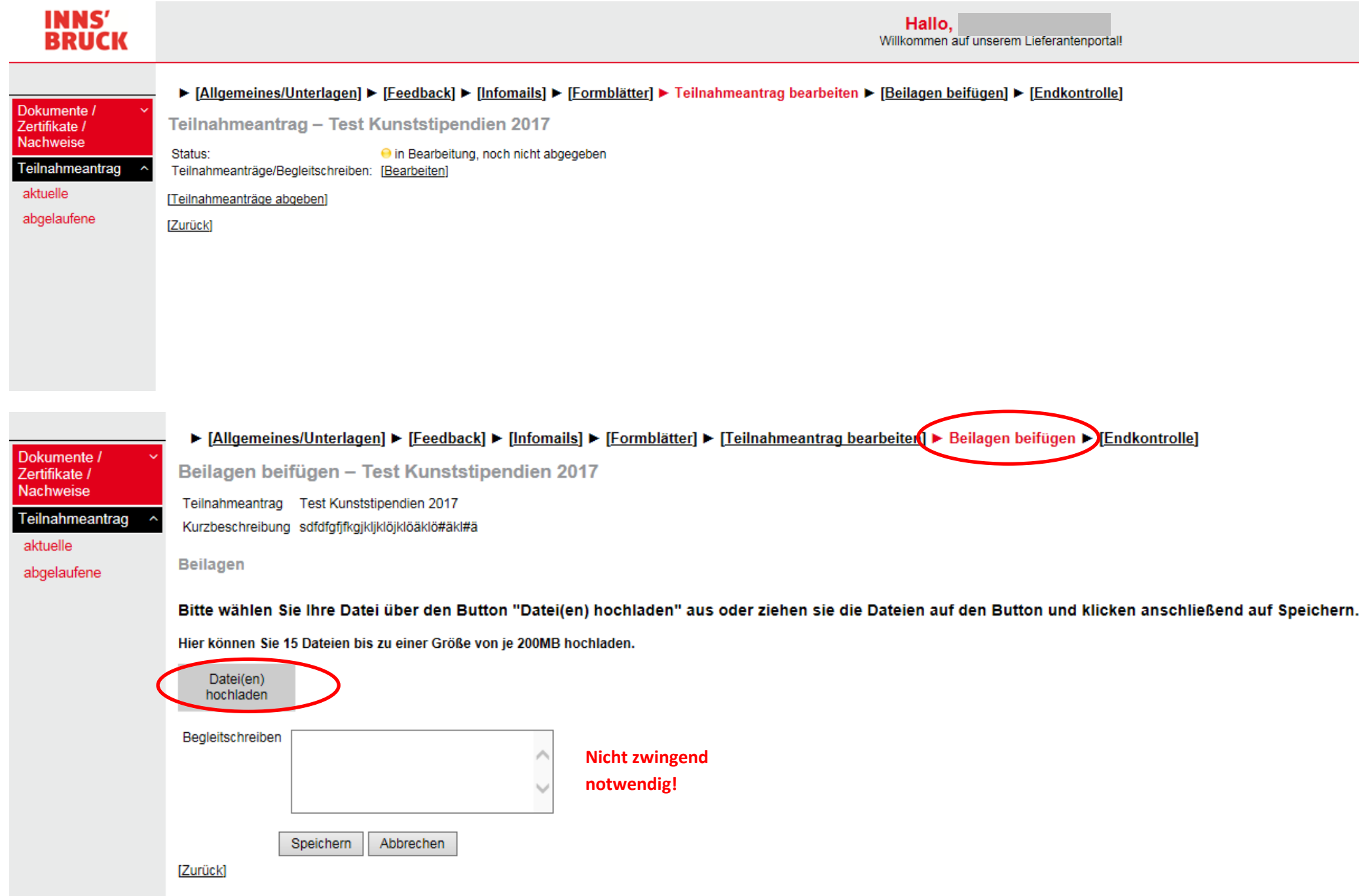

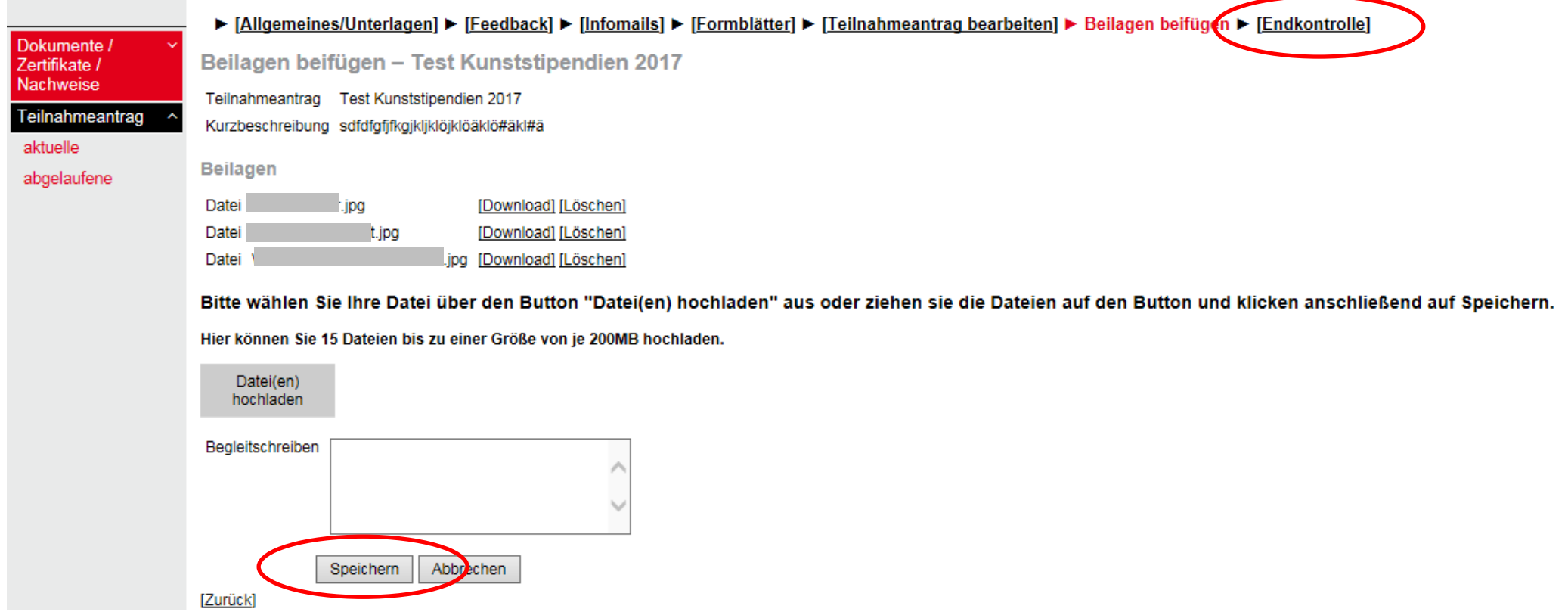

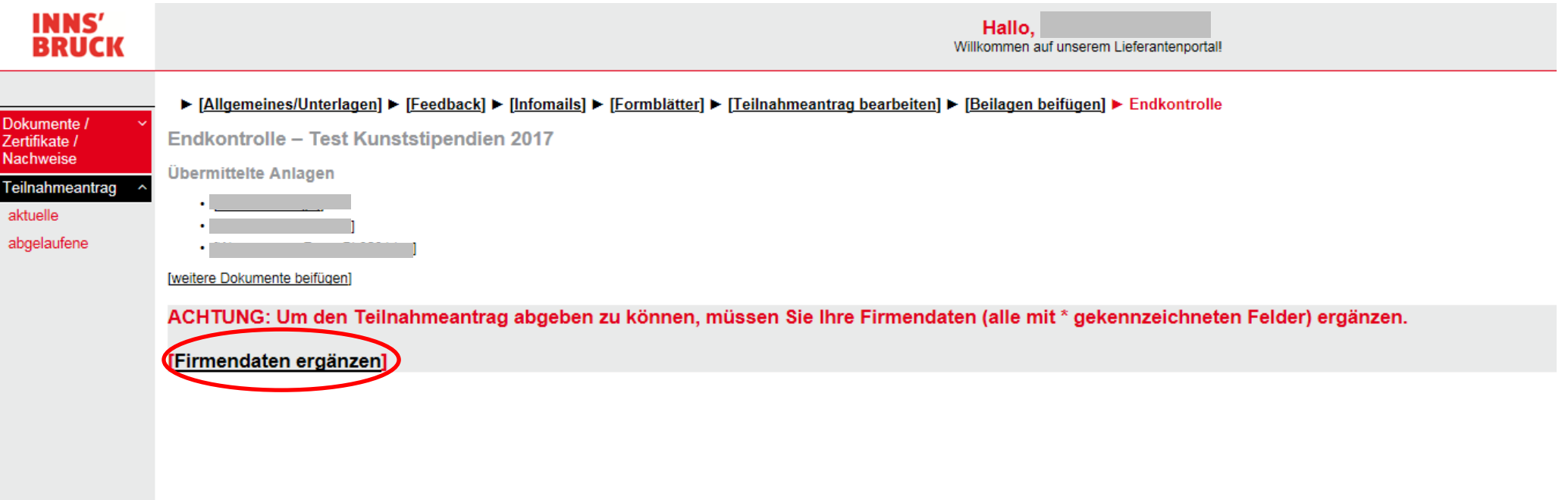

Dokumente / Zertifikate /

Firmendaten ändern

Felder, die mit einem Stern (\*) gekennzeichnet sind, sind unbedingt anzugeben!

Teilnahmeantrag ^ Damit wir Sie im Falle von Berichtigungen, Upload neuer Unterlagen, Fragenbeantwortungen, Verlängerung der Abgabefrist, etc. bei diesem Verfahren informieren können benötigen wie Ihre Daten. Bitte füllen Sie diese entsprec

aktuelle abgelaufene

Nachweise

Alle Informationen werden an die von Ihnen hier eingegebene E-Mail Adresse geschickt und gelten als rechtsgültig zugestellt.

Anonyo alimentinan

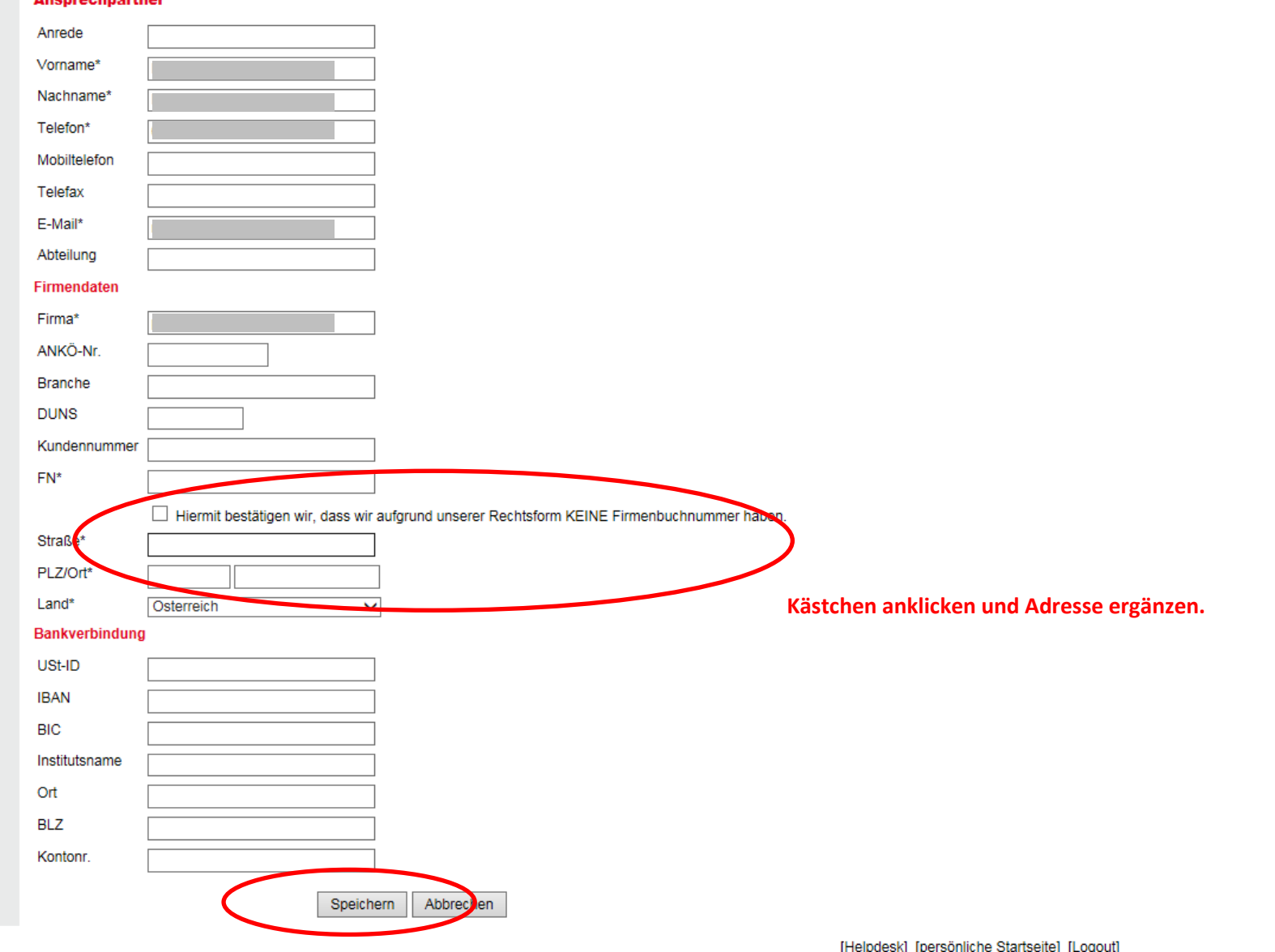

## **INNS'<br>BRUCK**

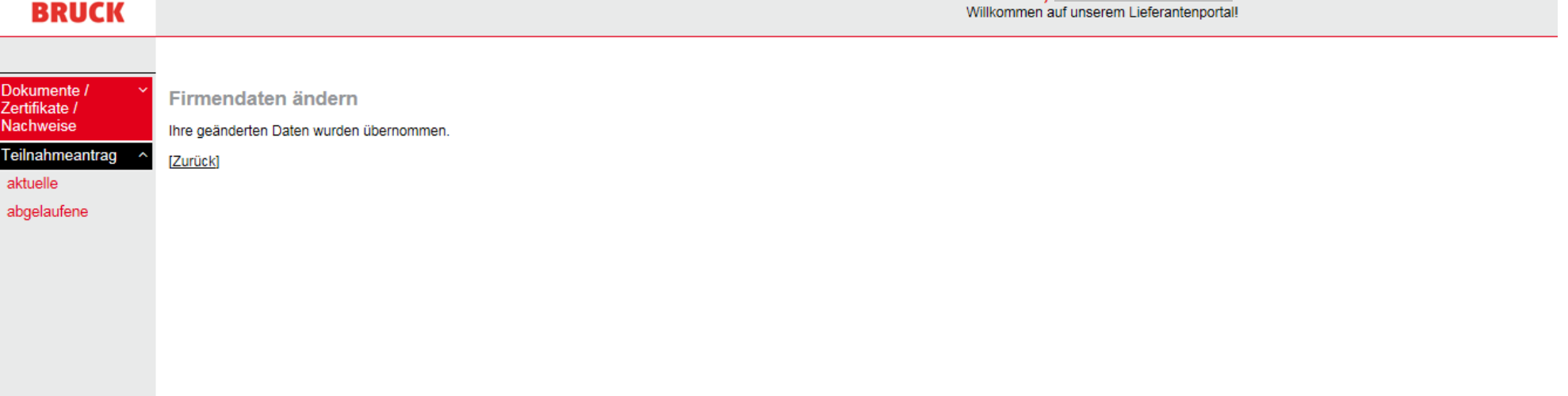

Hallo,

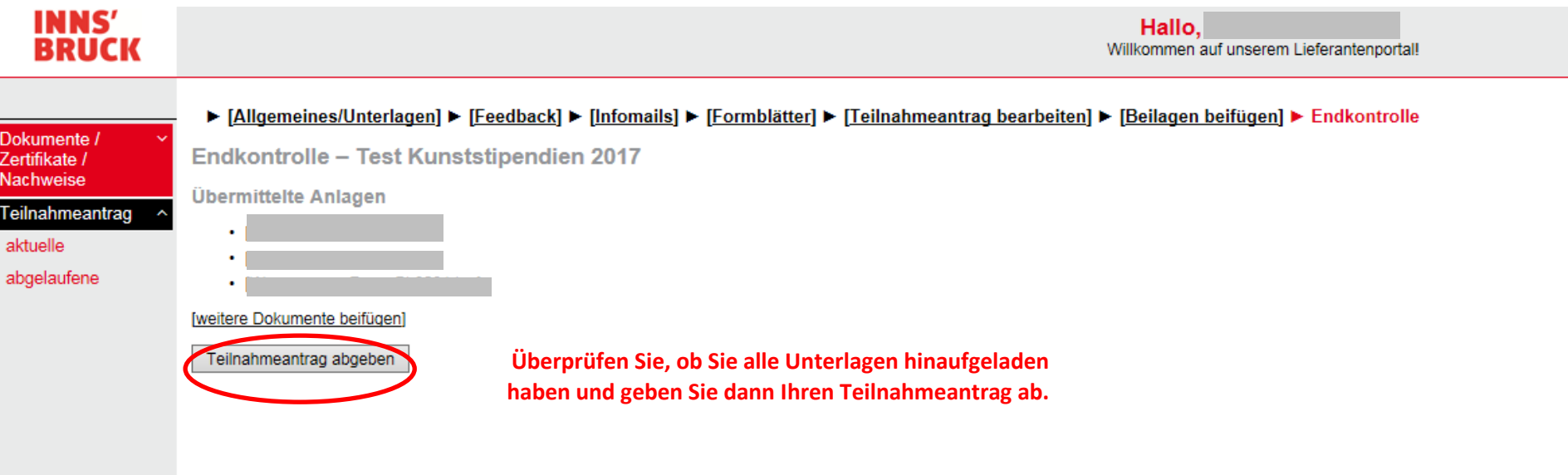

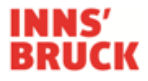

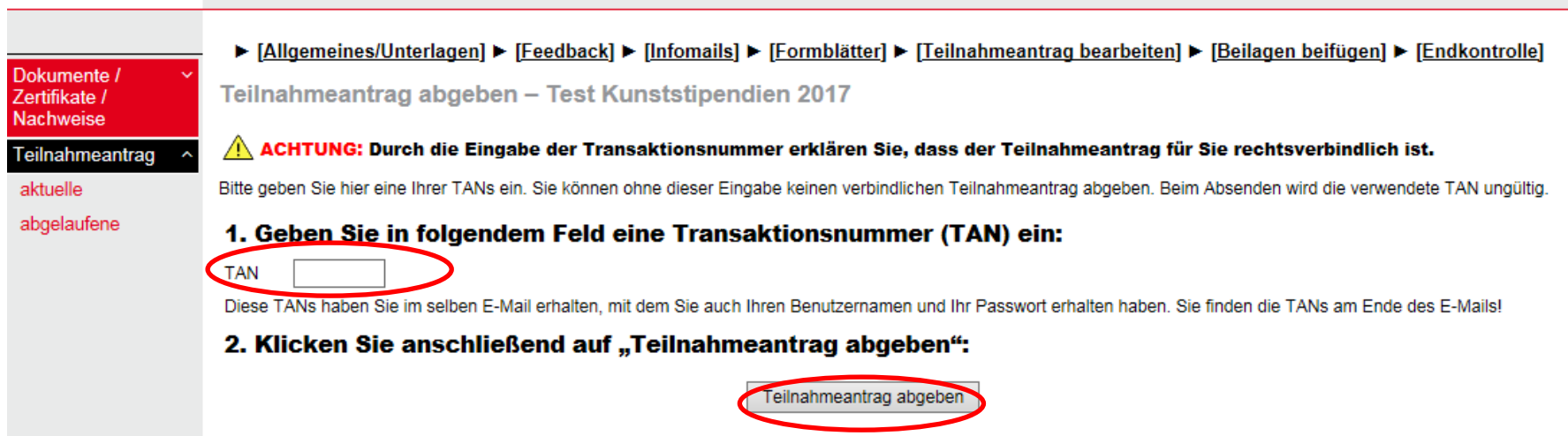

▶ [Allgemeines/Unterlagen] ▶ [Feedback] ▶ [Infomails] ▶ [Formblätter] ▶ [Teilnahmeantrag bearbeiten] ▶ [Beilagen beifügen] ▶ [Endkontrolle] Dokumente / Teilnahmeantrag abgeben - Test Kunststipendien 2017 Zertifikate / Nachweise Ihr rechtsverbindlicher Teilnahmeantrag wurde am 2017-03-02 um 09:33:07 abgegeben. Teilnahmeantrag [Download der Zusammenstellung] aktuelle abgelaufene **GESCHAFFT!**